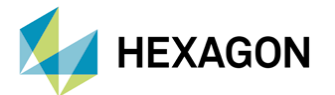

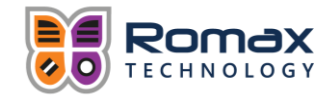

# **ROMAX'TA ESNEK MUHAFAZANIN ŞANZIMAN GRUPLARI ÜZERİNDEKİ ETKİSİNİN İNCELENMESİ**

# **HAZIRLAYAN**

Mert Erkuş Mekanik Simülasyon Aday Mühendisi

Tarih: 29/08/2022

# **MUHAFAZANIN ŞANZIMAN GRUPLARI ÜZERİNDEKİ ETKİSİNİN İNCELENMESİ**

Romax, dişli kutularının tasarım ve analizinde kullanılan bir simülasyon yazılımıdır ve esnek cisimleri simülasyon modeline eklememize olanak tanır. Şanzıman gruplarına ait simülasyon modelleri incelenirken, şanzıman grubuna ait rulmanların yere rijit bir şekilde bağlanması yerine esnek bir cisim olarak modellenen muhafazaya bağlanması daha doğru sonuçlara ulaşmak için önemlidir. Bu çalışmada şanzıman grubuna muhafaza eklenirken dikkat edilmesi gerekenler üzerinde durulmuş ve muhafazanın etkisi örnek bir çalışmayla gösterilmiştir.

# **MUHAFAZANIN EKLENMESİ**

# **DİRENGENLİK MATRİSİNİN OLUŞTURULMASI**

Şanzıman grubunu yere rijit bir şekilde bağlamak yerine esnek cisim olarak modellenen bir muhafazaya bağlantısını incelemek için bir direngenlik matrisi (stiffness matrix) oluşturulmalıdır. Romax'ta muhafazaya ait direngenlik matrisinin oluşturulması için 2 yöntem kullanılabilir. İlk yöntem dışarıdan sonlu eleman (SE) metoduyla oluşturulmuş bir muhafaza modelinin sisteme eklenip rulman bağlantıları tanımlanarak direngenlik matrisinin elde edilmesidir. Diğer yöntem ise, yağlama ve materyal özelliklerine benzer şekilde, Romax'ın veri tabanında bulunan direngenlik tanımlarının kullanılmasıdır.

Direngenlik matrisi (K), Hooke yasasının genel ifadesi olarak tanımlanabilir. Bu matris, cisimlerin serbestlik dereceleri arasındaki rijitliği tanımlayan simetrik bir matristir.

> $F = -KX$  $M = -K\theta$

F ve X kuvvet ve deplasman vektörleri, M ve θ ise moment ve dönme vektörleridir.

Romax'ta rulmanlar modeli basit tutmak amacıyla tek bir düğüm noktasıyla (node) ifade edilir. Her düğüm noktasının 6 serbestlik derecesi vardır (x, y ve z eksenlerinde yer değiştirme ve x, y ve z eksenleri etrafında dönme). Buna bağlı olarak tek bir rulmana bağlı muhafazaya ait direngenlik matrisi 6x6 elemandan oluşur. Birden fazla rulman bağlantısı olması durumunda Romax, bu bağlantıların birbirleri üzerindeki "cross coupling" etkilerini de hesaba katabilmek için terimler oluşturur. Bu etki

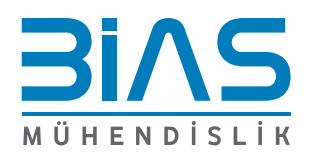

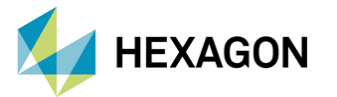

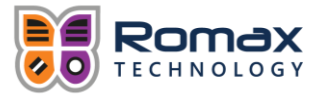

rulmanlardan birinde oluşan deplasmanın veya rotasyonun diğer rulman üzerinde deplasman veya rotasyon oluşturabileceği anlamına gelmektedir.

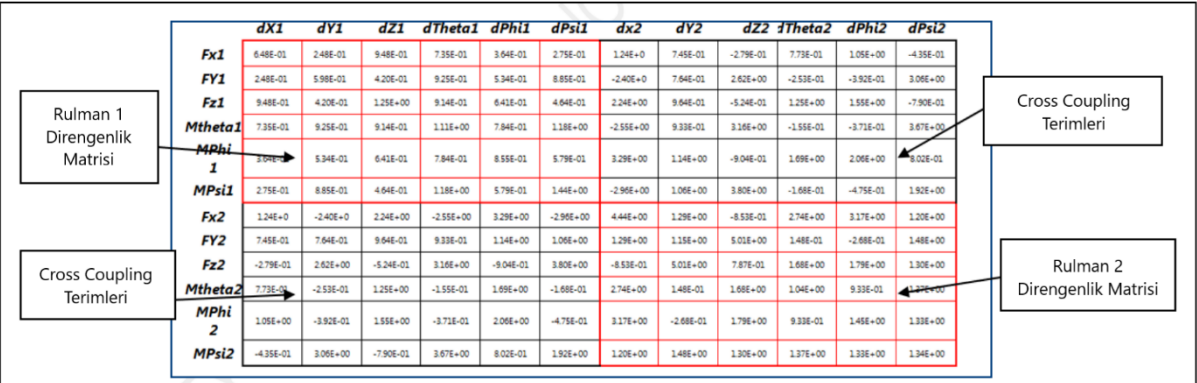

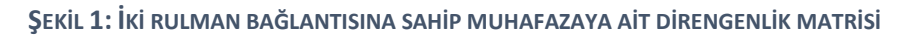

# **SE MODELİNİN KONTROLÜ**

Romax, varsayılan seçenek olarak dışarıdan eklenen düşük kalitedeki SE verilerinin, hatalı sonuçlara sebep olmaması için oldukları şekilde kullanılmasına izin vermez. Romax bu SE modellerinin kalitesini belirlemek için çeşitli kontrol seçeneklerine sahiptir. Bu seçenekler aşağıdaki gibi sıralanabilir.

- **None**: Herhangi bir eleman kontrolü yapılmaz. Bu önerilen bir seçenek değildir.
- **Ansys 10**: Ansys 10'da kullanılan varsayılanlara benzer kontroller yapar.
- **Nastran 2004**: MSC.NASTRAN 2005'te kullanılan varsayılanlara benzer kontroller yapar.
- **Romax Recommended**: Bu seçenek kontroller için Nastran 2004'ü referans alır ve ağ kalitesi için ekstra birkaç kontrol daha yapar. SE modeli, Romax'ın SE çözücüsüyle analiz edilecekse bu seçenek önerilir.
- **User Defined**: Bu seçeneğin seçilmesi durumunda tüm kontroller ve toleranslar değiştirilebilir, devre dışı bırakılabilir veya aktif edilebilir.
- **Romax Minimum**: Romax SE çözücüsünün kullanılabilmesi için önerilen minimum kontrolleri yapar. Bu önerilen bir seçenek değildir.

Kontrollerin "Romax Recommended" seçeneğiyle yapılması tavsiye edilir. Kullanıcılara, sadece ağ kalitesinden emin oldukları veya sorunun kaynağını bildikleri durumlarda toleranslar üzerinde değişiklik yapmaları önerilir.

# **SE MODELİNİN DÜĞÜM NOKTASI BAĞLANTILARININ YAPILMASI**

SE muhafaza eklenip, konumlandırıldıktan sonra rulman düğüm noktalarında hesaplanan yüklerin muhafazaya aktarılabilmesi için rulman düğüm noktaları ve muhafaza düğüm noktaları arasında bağlantı yapılmalıdır. Romax'ta yer alan "Edit Node Connections" sekmesini kullanarak bu düzenlemeler yapılabilir. Burada 2 farklı rijit bağlantı seçeneği vardır.

- **RBE2**: Tüm düğüm noktası deplasmanları birbirine eşit olacak şekilde bağlanır. RBE2, varsayılan seçenektir.
- **RBE3**: Tüm düğüm noktalarındaki yükler birbirine eşit olacak olacak şekilde bağlanır.

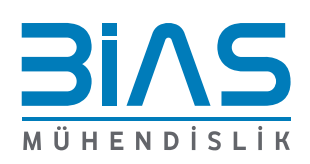

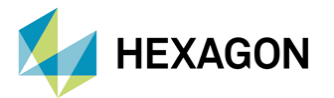

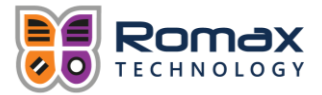

Bağlantıları oluşturmak için otomatik olarak düğüm noktalarının aranmasını sağlayan 2 ana yöntem vardır. Yöntemlerden biri düğüm noktası grupları (örneğin dişliyi, SE mile bağlamak) için kullanılırken diğeri tek bir düğüm noktası (örneğin rulmanı, SE muhafazaya bağlamak) için kullanılır.

## **Node groups - Solid Search Method**

Düğüm noktası grupları için kullanılan bu yöntem, her düğüm noktasının etrafında bir bölüm dairesi çapı (PCD) ve bağlantı elemanı genişliği belirler. Bu parametreler bağlantıların oluşturulması için kullanılır. "Solid Search" seçeneği PCD tarafından tanımlanan silindirin içinde kalan tüm düğüm noktalarını arar. "Use Surface Nodes" seçeneği aramayı SE modelinin sınırlarında kalan düğüm noktalarıyla sınırlar.

Tolerans ayarları PCD için bir ölçeklendirme faktörü olarak tanımlanır. Yüksek tolerans ayarları arama silindirinin PCD'nin dışına çıkmasına sebep olur. Tolerans ayarlarının oluşturduğu arama silindirinin dış çapı PCD + 2\*Tolerans\*PCD şeklinde tanımlanır. Düğüm noktaları orijinden "Magnitude" kadar uzaklıkta ve "α" açısıyla konumlanmıştır. Ayrıca orijinden eksenel yöndeki uzaklıksa "Z" olarak tanımlanır. Romax bu tanımlamaları otomatik olarak gerçekleştirir.

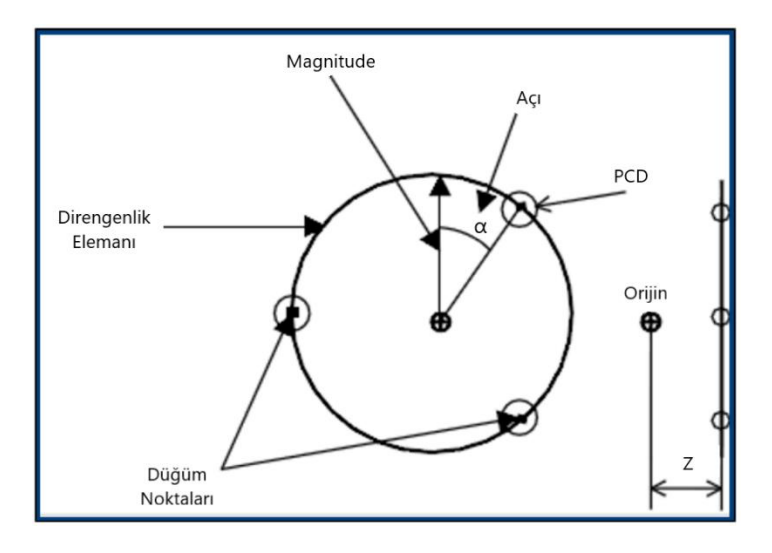

**ŞEKIL 2: NODE GROUPS - SOLID SEARCH METHOD**

## **Single node - Shell Search Method**

Bu yöntemde bağlantı noktaları belirtilen genişlik boyunca, orijinden "Z" uzaklıkta PCD'de yer alır.

Tolerans ayarları önceki metoda benzer bir şekilde PCD için bir ölçeklendirme faktörü olarak kullanılır ve bir arama silindiri oluşturur.

Bu silindirin dış çapı PCD + 2\*Tolerans\*PCD, iç çapı ise PCD-2\*Tolerans\*PCD olarak tanımlanır. Bu yöntemde düğüm noktası merkezde yer aldığından "Magnitude" ve "α" sıfırdır. Eksen yönü düğüm noktalarının hangi yönde aranacağını belirler.

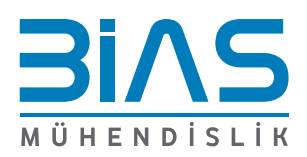

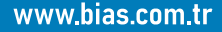

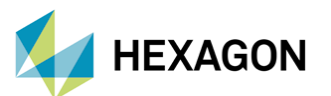

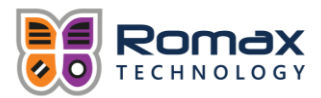

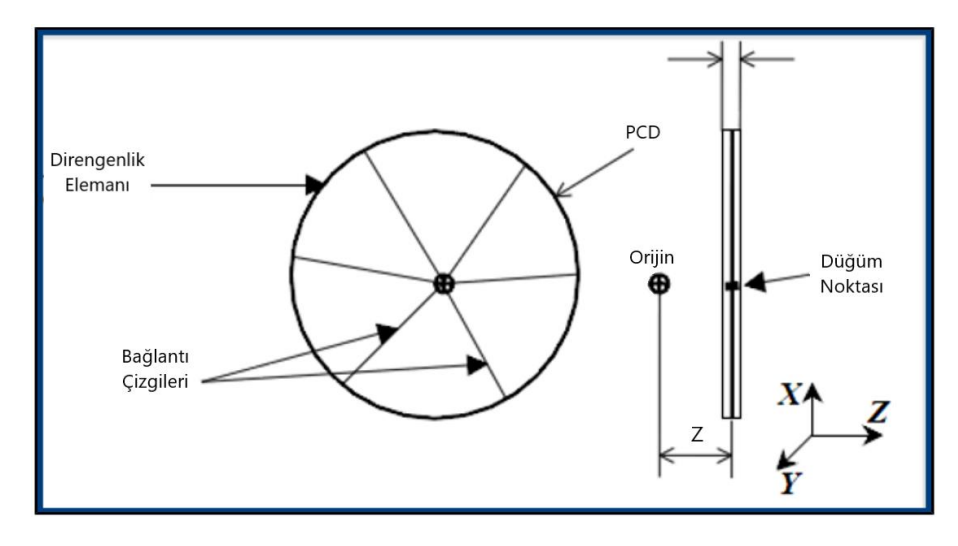

**ŞEKİL 3: SİNGLE NODE - SHELL SEARCH METHOD**

Bu yöntemler dışında "Import Nodes" ve "Export Nodes" butonlarıyla düğüm noktaları, önceden kaydedilmiş bir oturumdan içe veya dışa aktarılabilir.

# **SE MODELİNİN MALZEME ÖZELLİKLERİNİN SEÇİLMESİ**

İçe aktarılarak eklenen muhafazanın kendi materyal özellikleri vardır. Romax'ta "Modelling" sekmesi altında "Materials>Edit Materials" yolu izlenerek bu özellikler, Romax veri tabanı kullanılarak değiştirilebilir veya var olan değerler düzenlenebilir.

Bu aşamadan sonra SE modelinin indirgenmesi (model order reduction) gerçekleştirilebilir.

# **SE MODELİNİN İNDİRGENMESİ**

Bu aşamada SE verileri indirgenerek yeni ve daha küçük boyutta direngenlik ve kütle matrisleri oluşturulur. Bu verilerin indirgenmesi, analizde tam çözüme yakın bir sonuç bulurken işlem süresini kısaltarak avantaj sağlar. İndirgenmenin yapılmasının ardından bu matrisler modele otomatik olarak uygulanır.

# **ANALİZ ÖRNEĞİ**

Yapılacak olan analiz için kullanılan şanzıman grubu şekil 4'te görülmektedir. Bu sisteme Nastran'da hazırlanmış bir SE muhafaza modeli eklenecektir ve direngenlik matrisi bu model üzerinden tanımlanacaktır.

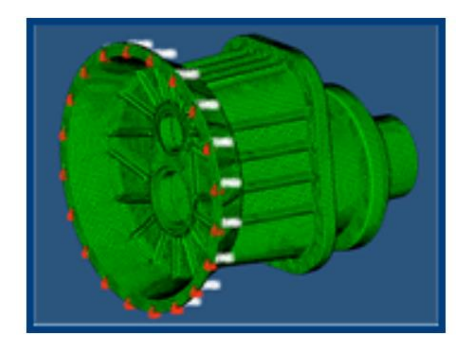

**ŞEKİL 4: SE MUHAFAZA VE YERE SABİTLEME NOKTALARI**

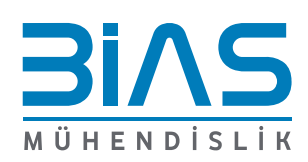

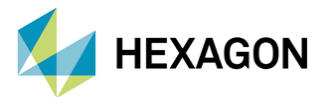

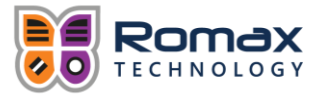

 $\n *Q*\n$ 

6 adet rulman içeren şanzıman grubunda muhafaza için oluşturulacak direngenlik matrisi 36x36 elemandan oluşacaktır. Direngenlik matrisinin oluşturulması için bağlantıların yapılacağı rulmanlar aşağıda yer alan sırayla eklenmiştir. Rulmanların eklenme sırası, rulmanlar için oluşturulan direngenlik matrislerinin düzenini değiştireceği için önemlidir.

- Input Shaft RH [Taper roller 32305]
- Input Shaft LH [Taper roller 30205]
- Output Shaft RH [Radial ball 6208]
- Output Shaft LH [Cyl. roller N207]
- Carrier Shaft Right Bearing [Taper roller 32911JR]
- Carrier Shaft Left Bearing [Taper roller 32010JR]

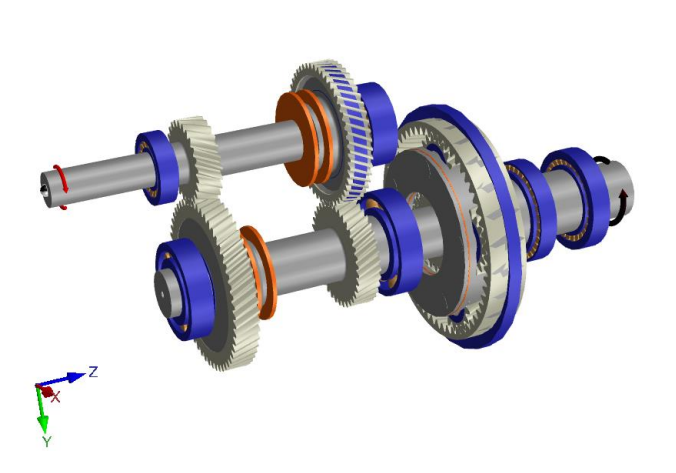

#### **ŞEKİL 5: ANALİZİ YAPILACAK ŞANZIMAN GRUBU**

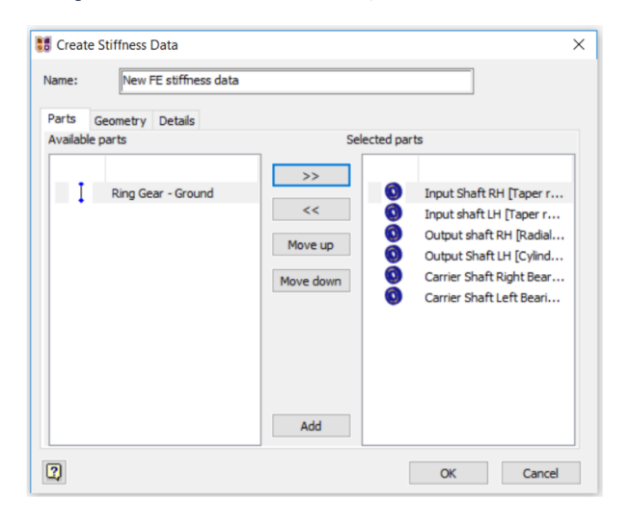

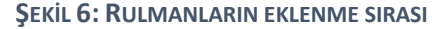

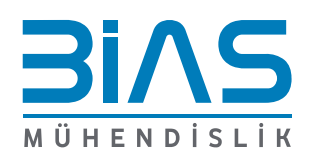

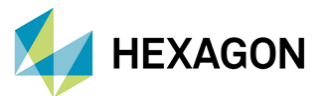

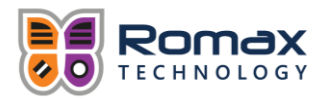

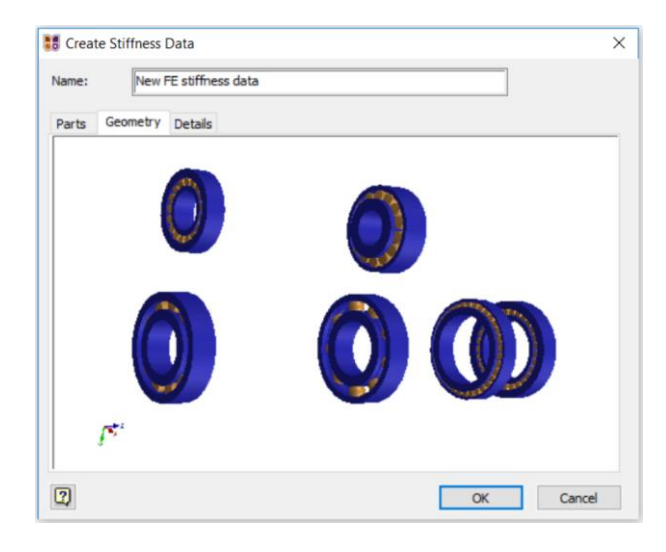

**ŞEKİL 7: DİRENGENLİK MATRİSİNİN GEOMETRİSİ**

Açılan şanzıman muhafazası çalışma sayfasında eklenen rulmanlar ve bağlı oldukları miller görülebilir.

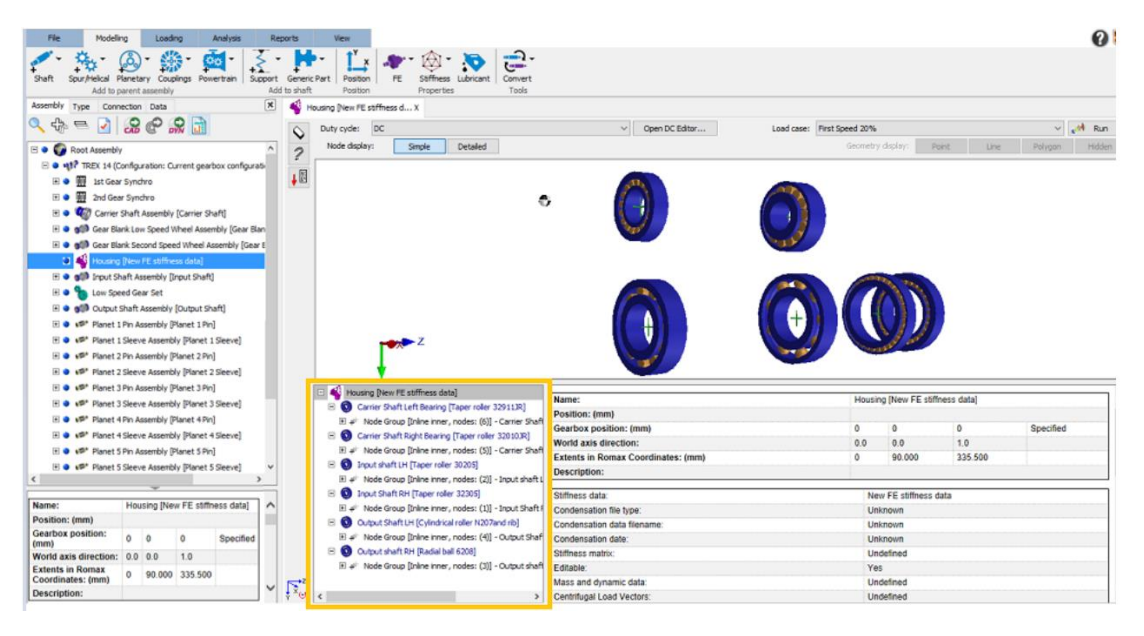

**ŞEKİL 8: ŞANZIMAN MUHAFAZASI ÇALIŞMA SAYFASI**

Bu aşamada Nastran'da oluşturulmuş olan SE verisi içeren dosya içeri aktarılıp konumlandırılmıştır. İçeri aktarılan SE dosyasındaki veriler birimsiz olduğu için Romax'ta uygun birimlerin seçilmesi gerekmektedir. İçeri aktarılan modelin orijinal uzunluklarının bilinmesi modelin ölçeklendirilmesi için önemlidir. Aynı şekilde kullanılacak kuvvet biriminin de doğru seçilmesi oluşturulacak direngenlik matrisinin doğru şekilde hesaplanması için önemlidir.

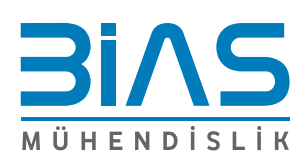

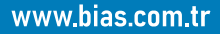

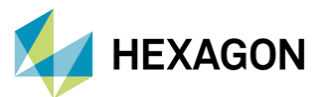

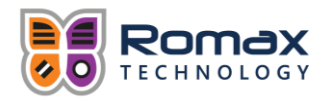

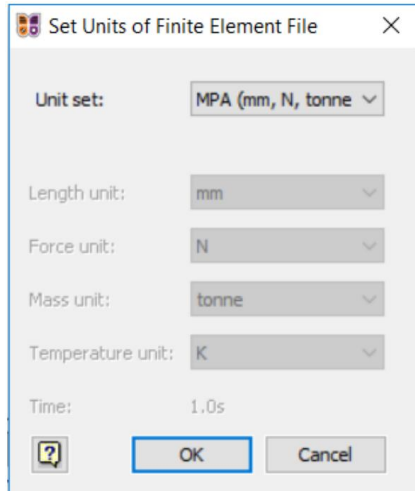

**ŞEKİL 9: SE VERİSİ İÇİN BİRİMLERİN SEÇİLMESİ**

Veri dosyasının orijinal birimlerinin bilinmemesi durumunda bir seçim yapıldıktan sonra da elde edilen sonuca bakılarak yeniden ölçeklendirme yapılabilir.

Birimler de seçildikten sonra muhafazanın konumlandırılması için açılan çalışma sayfasında eklenen SE modeli ve rulmanlar için Romax tarafından oluşturulan düğüm noktaları görülebilir. Rulmanlar ve muhafazanın doğru şekilde hizalanması bağlantıların doğru şekilde oluşturulabilmesi açısından önem taşımaktadır. Modelin hizalanması için rotasyon ve döndürme işlemleri uygulanabilir.

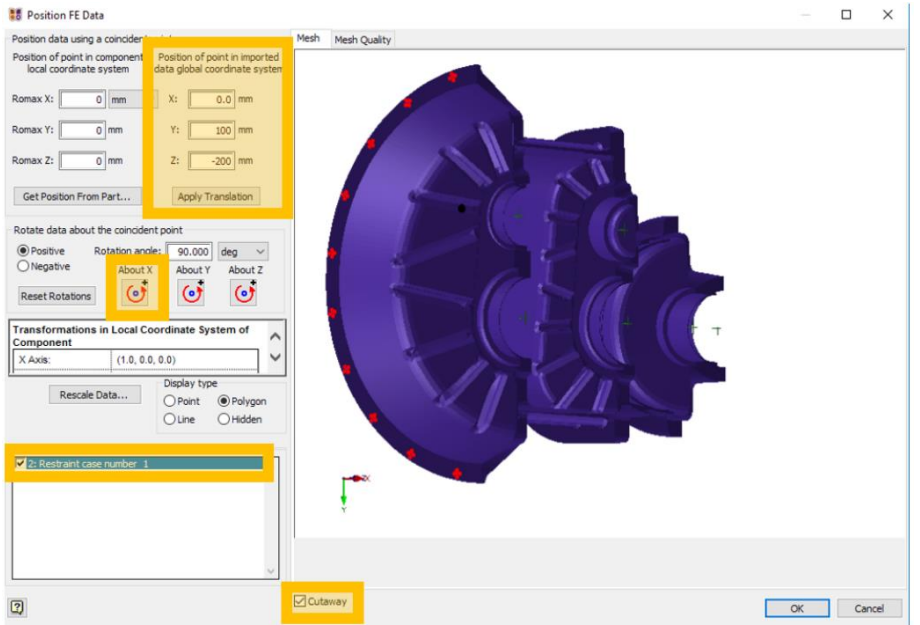

**ŞEKİL 10: SE MODELİNİN KONUMLANDIRILMASI**

Aynı zamanda "Restraint case number 1" seçeneği işaretlenerek modelin yere bağlantısı sağlanmıştır. Bu seçeneğin işaretlenmemesi durumunda muhafazaya bağlanacak rulmanın dış bileziği (outer racing) serbestçe hareket edeceği için statik analiz başarısız olacaktır.

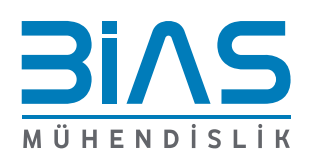

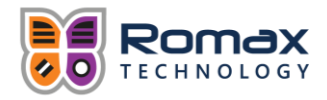

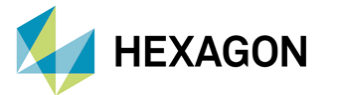

SE verisinin kontrolü de bu aşamada otomatik olarak gerçekleştirilecektir ancak "Mesh Quality" sekmesinden bu işlem elle de yapılabilir.

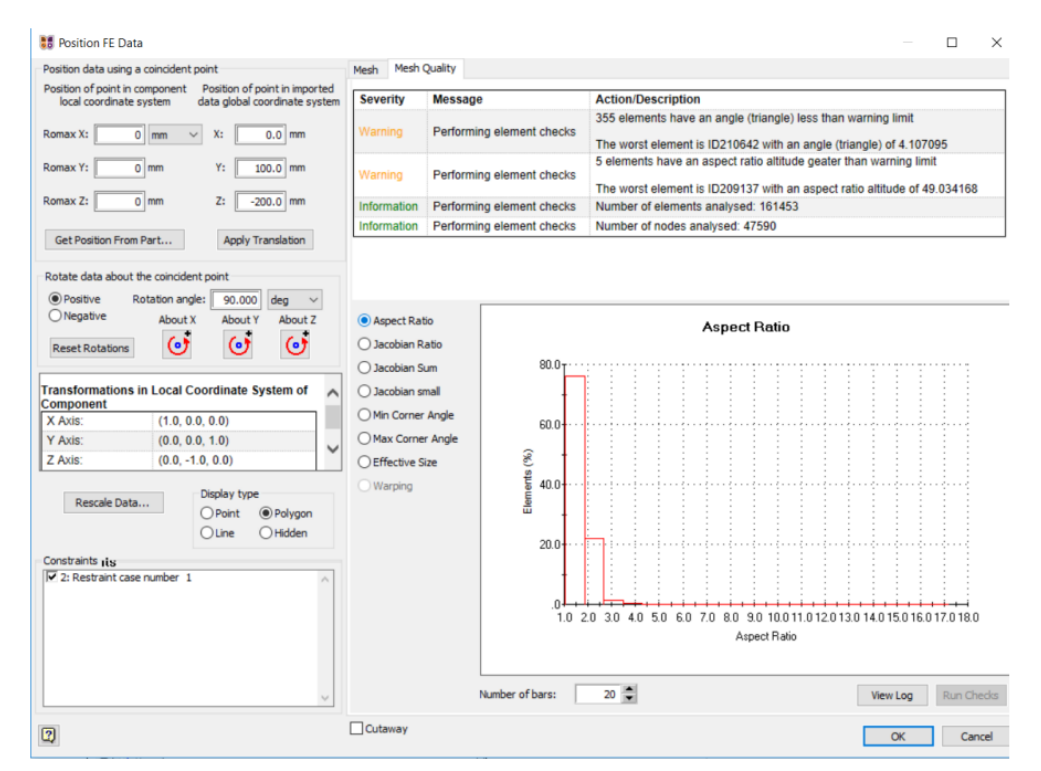

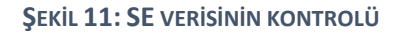

Üst kısımda yer alan uyarılar (Warnings) kalite standartlarının altında kalan elemanları raporlar. Bu kalite parametrelerinin anlamları SE paket programlarında verilmiştir.

SE modelinin yerleştirilmesinin ve SE verisinin kontrol edilmesinin ardından muhafaza ve rulmanlar arasındaki düğüm noktası bağlantıları oluşturulmalıdır. Her rulman için bağlantıların oluşturulacağı düğüm noktaları aranmalıdır. Bu menü açıldığında PCD ve genişlik değerlerinin Romax tarafından rulmanların dış bilezikleri ile muhafazayı birbirine bağlamak istediğimizi varsayarak tanımlanmış olduğu görülebilir.

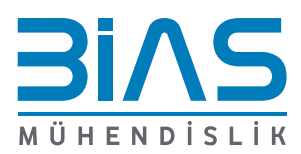

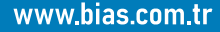

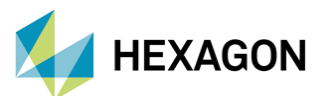

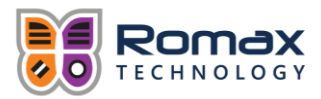

| Combine node groups                                        |                    |            |                                   |                                                      | 152 Connected Nodes      |                     | Geometry display:                                                                          | Point                    | Line      | Polygon Hidden |  |
|------------------------------------------------------------|--------------------|------------|-----------------------------------|------------------------------------------------------|--------------------------|---------------------|--------------------------------------------------------------------------------------------|--------------------------|-----------|----------------|--|
| Romax node:                                                |                    |            | Node                              | Position                                             |                          |                     |                                                                                            |                          |           |                |  |
| Romax node 1 - Input Shaft RH <housing></housing>          |                    |            |                                   | 15196                                                | $(31.000, 340.100, -20)$ |                     |                                                                                            |                          |           |                |  |
| Automatic search                                           |                    |            |                                   | 15197                                                | (31.000, 345.150, -20)   |                     |                                                                                            |                          |           |                |  |
| Romax position:<br>245.750<br>$\Omega$<br>$\Omega$<br>(mm) |                    |            | 15198<br>15199                    | $(31.000, 350.200, -20)$<br>$(31.000, 355.250, -20)$ |                          |                     |                                                                                            |                          |           |                |  |
| PCD: (mm)                                                  | 62.0               |            |                                   | 15200                                                | $(30.575, 355.250, -20)$ |                     |                                                                                            |                          |           |                |  |
| 20.0<br>Width: (mm)                                        |                    |            | 15201                             | $(29.316, 355.250, -21)$                             |                          |                     |                                                                                            |                          |           |                |  |
| Axis direction:                                            | 0.0 1.0            | 6.123234e- |                                   | 15202                                                | $(27.247, 355.250, -21)$ |                     |                                                                                            |                          | 111150000 |                |  |
| Estimate All<br>Estimate                                   |                    | Remove     |                                   | 15203<br>Ł                                           | (24.425.355.250. - 21    |                     |                                                                                            | <b>SUNTER STATES AND</b> |           |                |  |
| Connection Type:                                           |                    |            |                                   |                                                      | <b>Import Nod</b>        | <b>Export Nodes</b> |                                                                                            |                          |           |                |  |
| RBE2                                                       |                    |            | $\checkmark$                      |                                                      | <b>Unconnected Nodes</b> |                     |                                                                                            |                          |           |                |  |
| Include FE nodes<br>Surface                                | $\circledcirc$ All |            |                                   |                                                      |                          |                     |                                                                                            |                          |           |                |  |
| Search criteria                                            |                    |            |                                   | Nodes to List:                                       |                          | Α                   |                                                                                            | <b>NEW YORK</b>          |           |                |  |
| Shell search                                               | Solid search       |            |                                   | 1 to 1000                                            |                          |                     |                                                                                            |                          |           |                |  |
| Tolerance factor                                           | $1.0e-2$           |            |                                   | 1001 to 2000                                         |                          |                     |                                                                                            |                          |           |                |  |
|                                                            |                    |            |                                   | 2001 to 3000                                         |                          |                     |                                                                                            |                          |           |                |  |
| Search zone                                                |                    |            |                                   | 3001 to 4000                                         |                          |                     |                                                                                            |                          |           |                |  |
| mm<br>62,000<br>Diameter                                   |                    |            | 4001 to 5000<br>v<br>5001 to 6000 |                                                      |                          |                     |                                                                                            |                          |           |                |  |
| Width                                                      | 20,000             | mm         |                                   |                                                      |                          |                     |                                                                                            |                          |           |                |  |
| Axis direction:<br>$\cdots$                                |                    |            |                                   |                                                      |                          | ۸                   |                                                                                            |                          |           |                |  |
| 0, 0, 1.000                                                |                    |            |                                   |                                                      |                          |                     |                                                                                            |                          |           |                |  |
|                                                            | Reset to Default   |            |                                   | $\hat{~}$                                            |                          |                     |                                                                                            |                          |           |                |  |
|                                                            |                    |            |                                   |                                                      |                          |                     | NOTE: All measurements are displayed in the Finite Element base unit and coordinate system |                          |           |                |  |

**ŞEKİL 12: "EDİT NODE CONNECTİONS" PENCERESİ**

Arama parametreleri belirlendikten sonra "Estimate" (seçili düğüm noktası için) veya "Estimate All" (tüm düğüm noktaları için) butonu kullanılarak bağlantı noktaları aranabilir. Bu analiz için "Estimate All" seçeneğiyle, arama kriterlerinde bir değişiklik yapılmadan bulunan düğüm noktaları ve rulman düğüm noktaları arasında RBE2 bağlantıları yapılmıştır.

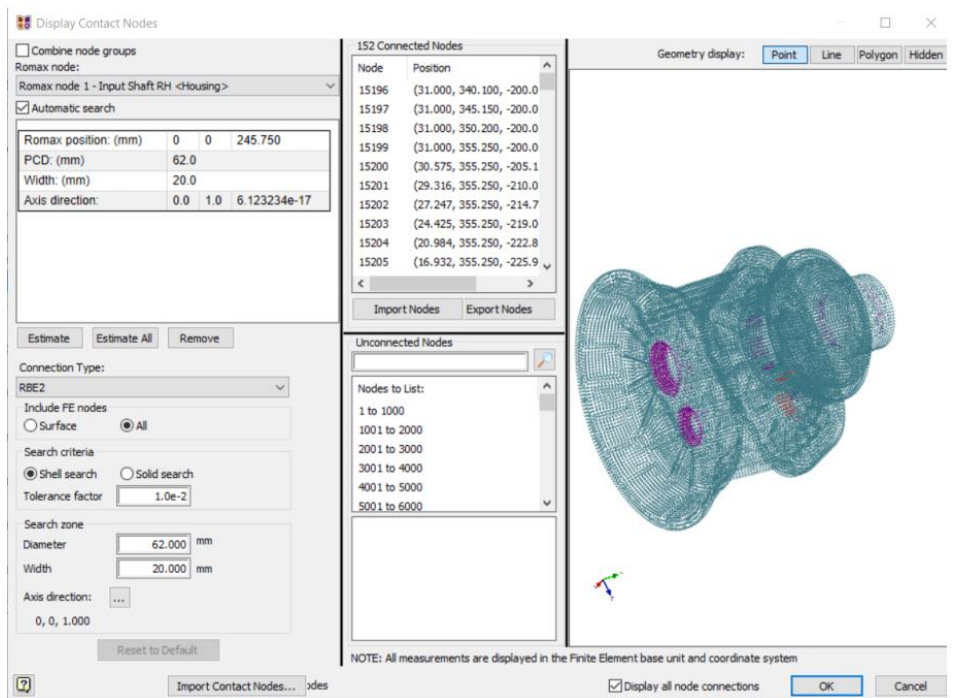

**ŞEKİL 13: BAĞLANMIŞ OLAN DÜĞÜM NOKTALARI**

Muhafazanın materyali de "Standard: Die Cast Magnesium Alloy" olarak belirlenmiştir.

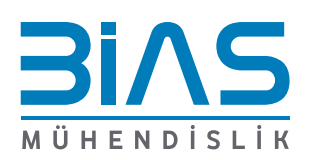

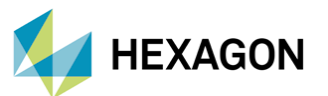

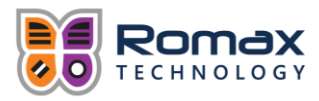

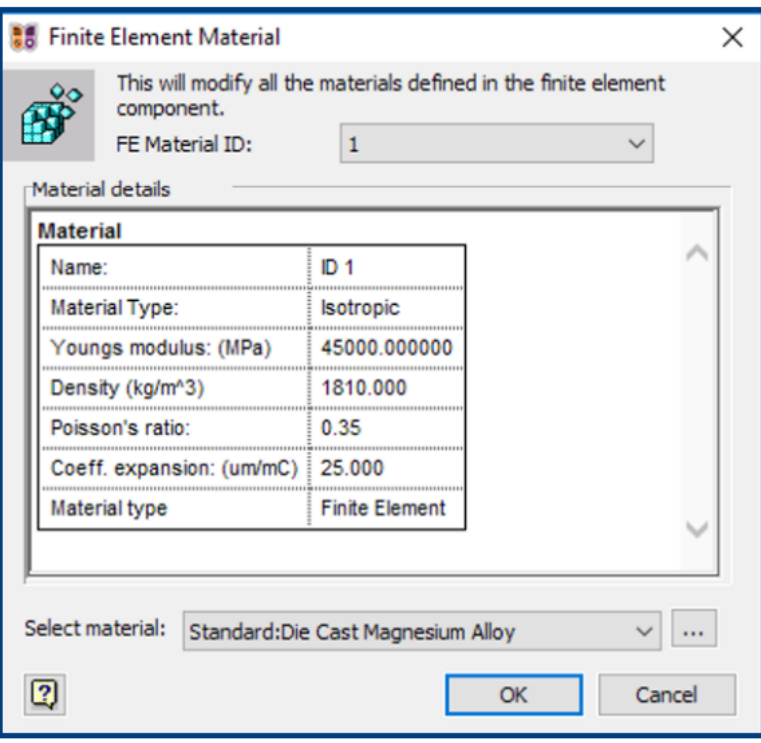

**ŞEKİL 14: MUHAFAZA MATERYALİNİN SEÇİLMESİ**

Materyalin seçilmesinin ardından indirgenme işlemi yapılmış ve sistem analize hazır hale gelmiştir. Analizi yapılacak çalışma koşulları şekil 15'te görülebilir. Bu aşamada statik analizler koşturulmuş ve SE modelinin çözümüne geçilmiştir.

|                   |                |                 | Power Input | -----                  | -----    | Power Out   | -----        | -----       |                  |                  |
|-------------------|----------------|-----------------|-------------|------------------------|----------|-------------|--------------|-------------|------------------|------------------|
| Name              | Duration (hrs) | Temperature (C) | Speed (rpm) | Torque (Nm) Power (kW) |          | Speed (rpm) | Torque (Nm)  | Power (kW)  | 1st Gear Synchro | 2nd Gear Synchro |
| First speed 100%  | 4,0000         | 70,000          | 3000        | 400,000000             | 125,6637 |             |              |             | ✓                | ×                |
| First Speed 20%   | 5,0000         | 70,000          | 3000        | 80,000000              | 25,1327  |             |              |             | ✓                | ×                |
| First Speed 40%   | 10,0000        | 70,000          | 3000        | 160,000000             | 50,2655  |             |              |             | ✓                | ×                |
| First Speed 60%   | 15,0000        | 70,000          | 3000        | 240,000000             | 75,3982  |             |              |             | ✓                | ×                |
| First Speed 80%   | 20,0000        | 70,000          | 3000        | 320,000000             | 100,5310 |             |              |             | ✓                | ×                |
| Second speed 100% | 4,0000         | 70,000          | 3000        | 400,000000             | 125,6637 | $-1174$     | 1022, 182785 | $-125,6637$ | ×                | ✓                |
| Second speed 20%  | 5,0000         | 70,000          | 3000        | 80,000000              | 25,1327  |             |              |             | ×                | ✓                |
| Second speed 40%  | 10,0000        | 70,000          | 3000        | 160,000000             | 50,2655  |             |              |             | ×                | ✓                |
| Second speed 60%  | 15,0000        | 70,000          | 3000        | 240,000000             | 75,3982  |             |              |             | ×                | ✓                |
| Second speed 80%  | 20,0000        | 70,000          | 3000        | 320,000000             | 100,5310 |             |              |             | ×                | ✓                |
| $\boxed{2}$       |                |                 |             |                        |          |             |              |             | OK               | Cancel           |

**ŞEKİL 15: ANALİZİ YAPILACAK ÇALIŞMA KOŞULLARI**

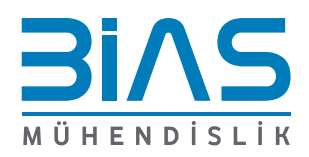

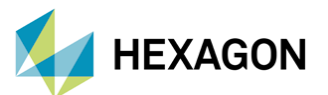

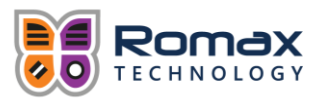

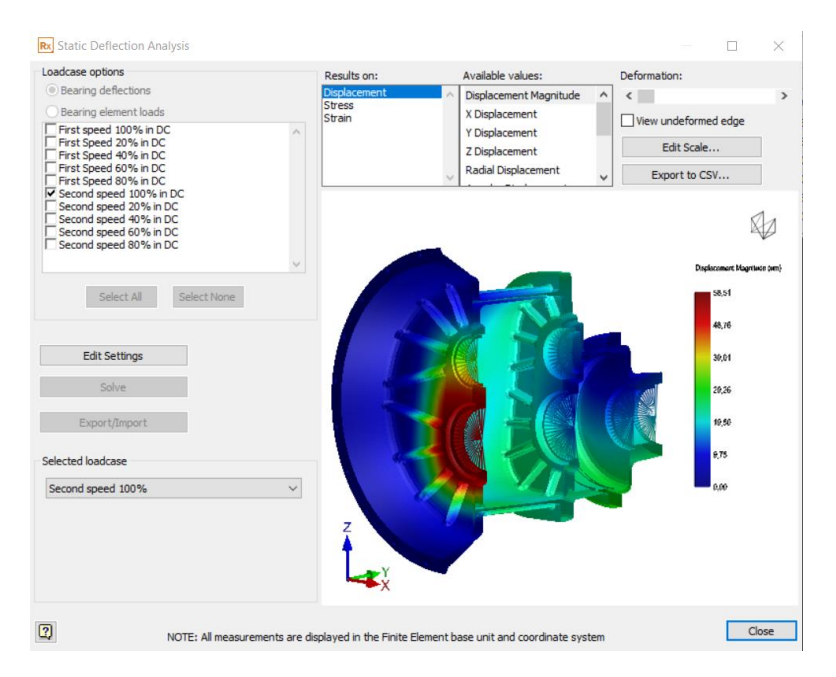

**ŞEKİL 16: SE MODELİNİN STATİK ANALİZİNİN YAPILMASI**

Çözümün "Second Speed 100%" yükleme koşulu için tamamlanmasının ardından muhafazada oluşan deplasmanlar şekil 17'de görülebilir. Çözüm, muhafaza üzerindeki maksimum deplasman değeri 58.51 μm olarak sonuçlanmıştır.

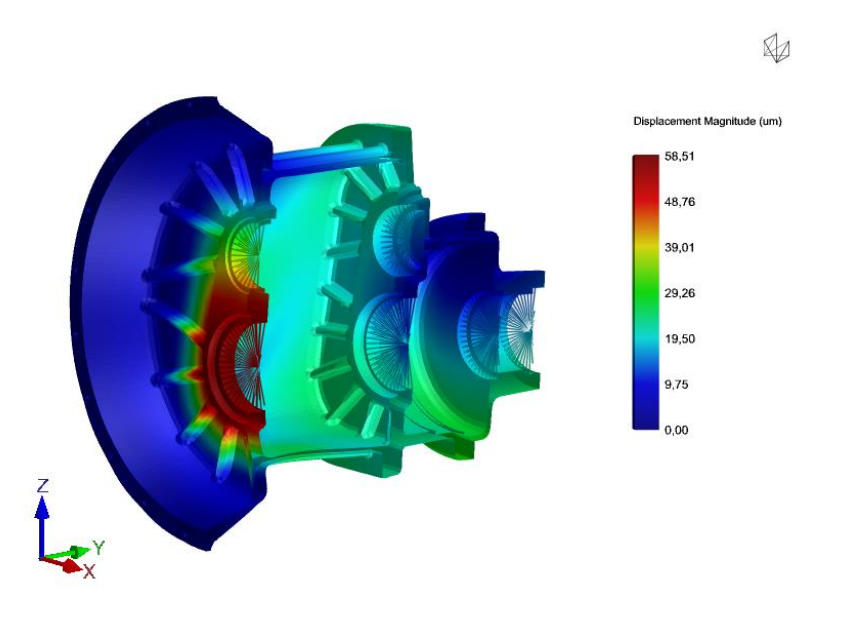

**ŞEKİL 17: MUHAFAZADA OLUŞAN DEPLASMANLAR ("SECOND SPEED 100%" YÜKLEME KOŞULU)**

Muhafazada oluşan deplasmanlar şanzıman grubunda oluşan deplasmanlara oranla küçük olduğu için konturun maksimum değeri muhafazanın maksimum deplasman değeri olarak seçilerek şekil 18'de sistemin tamamına ait deplasmanlar gösterilmiştir.

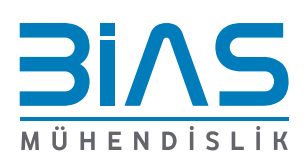

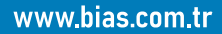

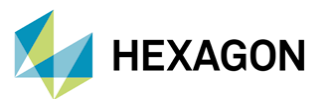

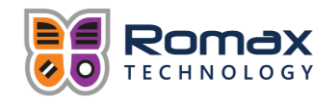

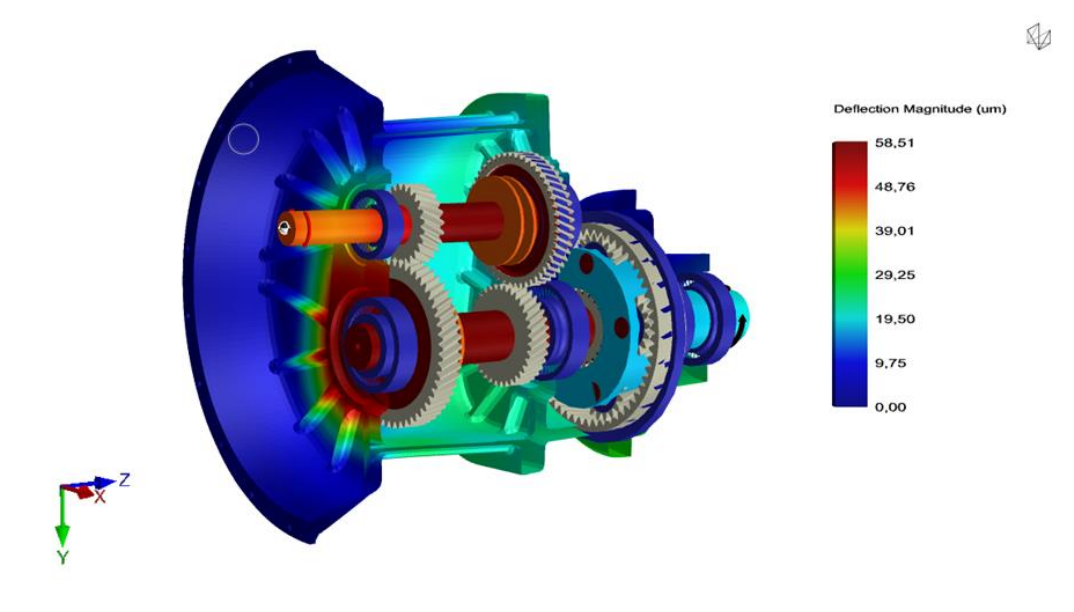

**ŞEKİL 18: SİSTEMİN TAMAMINDA OLUŞAN DEPLASMANLAR ("SECOND SPEED 100%" YÜKLEME KOŞULU)**

# **MUHAFAZANIN ETKİSİNİN İNCELENMESİ**

Bu kısımda muhafazanın rijit olmayan bir eleman olarak modellenmesinin sonuçlara olan etkisi incelenmiştir. İlk olarak rulmanlardaki relatif hizalama hataları (misalignment), rijit muhafaza kullanılan durumla tablo 1'de karşılaştırılmıştır.

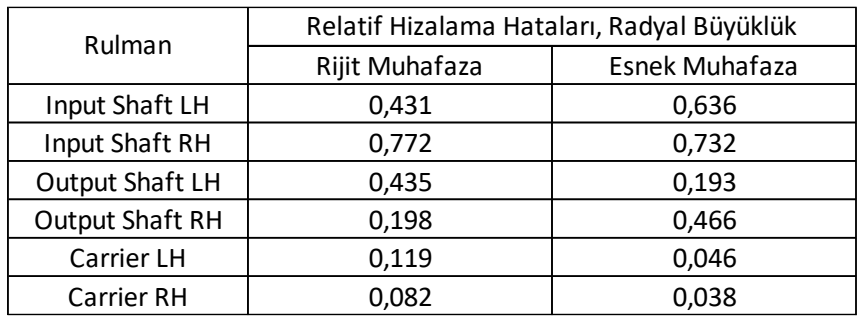

### **TABLO 1: RULMAN RELATİF HİZALAMA HATALARI ("SECOND SPEED 100%" YÜKLEME KOŞULU)**

Tablodan da görülebileceği üzere esnek bir muhafaza kullanımı relatif hizalama hatalarını bazı rulmanlarda artırırken bazılarında azaltmıştır. Bu da muhafazanın sistem üzerindeki etkisini bir analiz yapmadan tahmin etmenin kolay olmadığını gösterir.

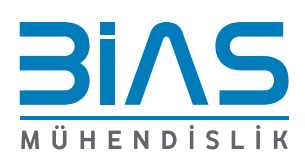

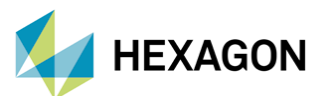

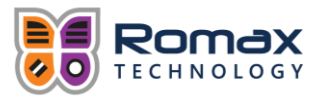

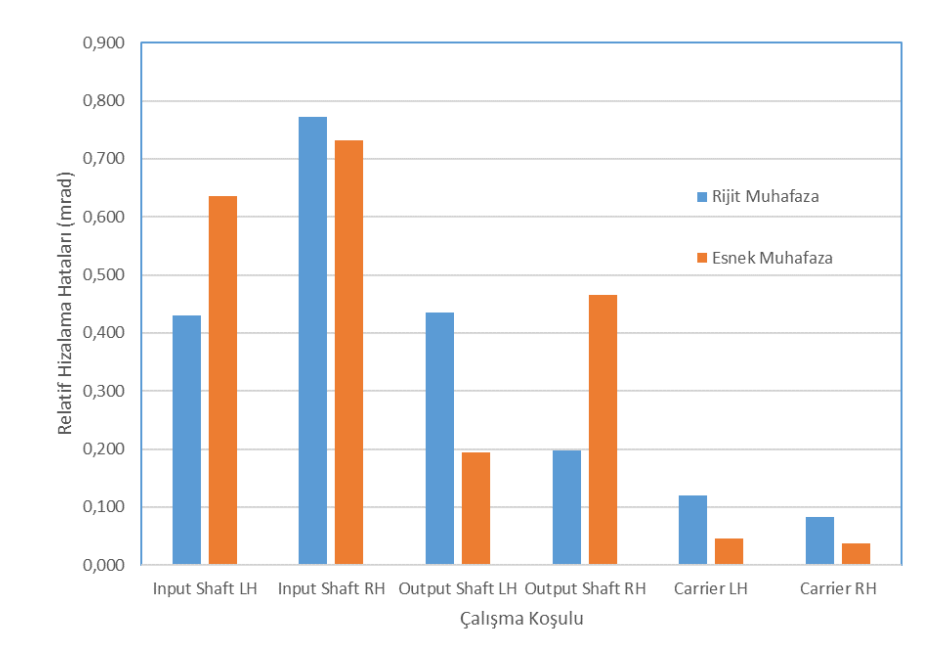

#### **ŞEKİL 19: RELATİF HİZALAMA HATALARININ KARŞILAŞTIRILMASI ("SECOND SPEED 100%" YÜKLEME KOŞULU)**

Rulman hasarlarının "ISO/TS 16281" standartlarına göre hasar hesaplamaları da tüm yükleme durumları için hesaplanmış ve tablo 2'de karşılaştırılmıştır.

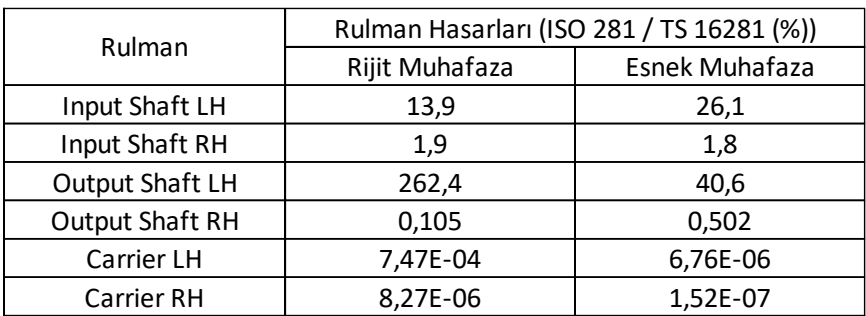

#### **TABLO 2: RULMAN HASARLARININ KARŞILAŞTIRILMASI**

Rulman relatif hizalama hatalarına benzer şekilde rulman hasar hesaplamaları da bazı rulmanlarda artış gösterirken diğer rulmanlarda azalış göstermiştir.

Rulmanların hasar ve hizalama hatası karşılaştırmalarından sonra dişlilerin de hizalama hataları tablo 3'te ve şekil 20'de karşılaştırılmıştır.

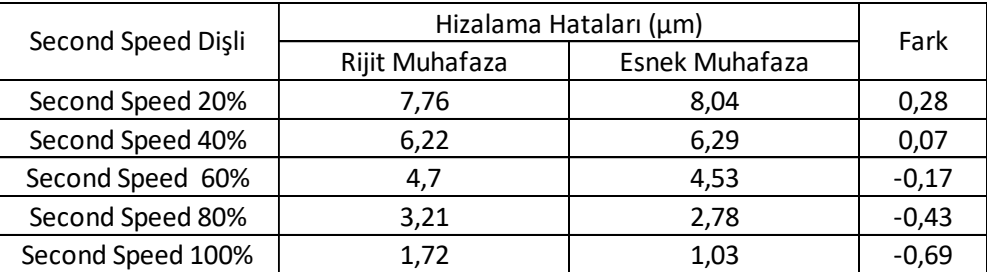

## **TABLO 3: DİŞLİ HİZALAMA HATALARININ KARŞILAŞTIRILMASI**

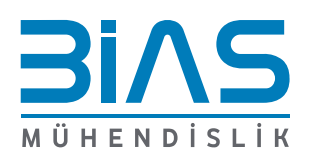

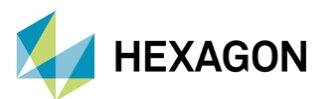

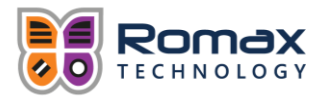

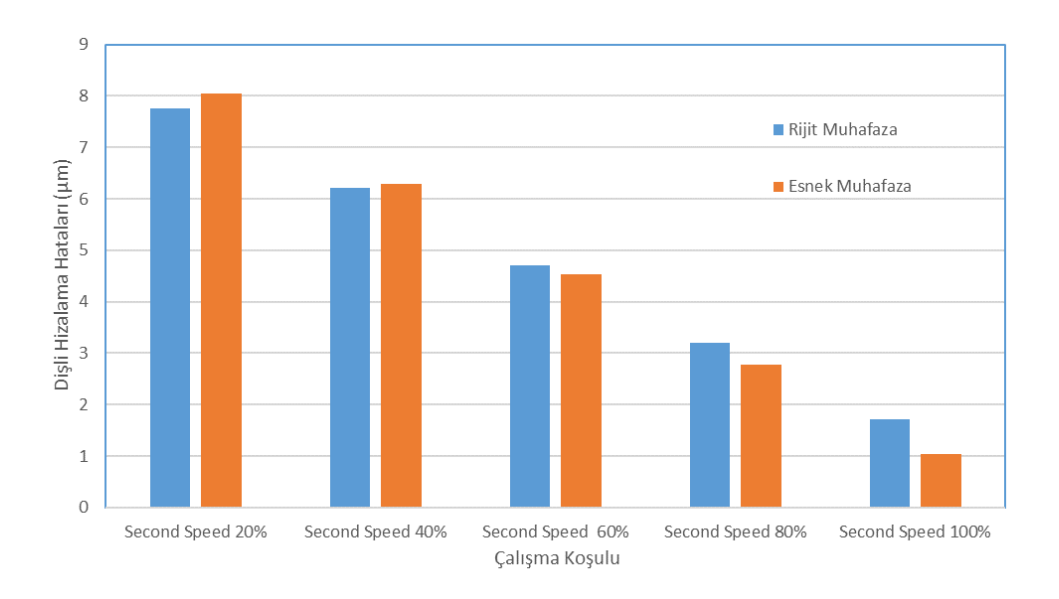

#### **ŞEKİL 20: DİŞLİ HİZALAMA HATALARININ KARŞILAŞTIRILMASI**

Dişli hizalama hatalarının karşılaştırılmasında da önceki karşılaştırmalara benzer şekilde dişli hizalama hataları bazen artış bazen ise azalış gösterebilir. Muhafazanın sistem üzerindeki etkisini bu sebeple tahmin etmek zordur. Rulman dış bileziklerinin rijit bir muhafazaya bağlı olarak modellenmesi yerine esnek bir muhafazaya bağlı olarak modellenmesi, rulman dış bileziğinin deplasmanlarını, mil ve rulman deplasmanlarının çaprazlama olarak birbirine etkilerini de analizin içerisine kattığı için daha doğru bir analiz sonucu elde etmemizi sağlar.

# **SONUÇ**

Bu çalışmada güç aktarma sistemlerinin modellemesi yapılırken modele esnek muhafaza modeli eklenirken dikkat edilmesi gerekenlerden bahsedilmiş ve esnek muhafazanın sonuçlar üzerindeki etkisi incelenmiştir. Şanzıman grupları üzerinde analiz yapılırken esnek muhafazanın sistem üzerinde oluşturduğu etkilerin hesaba katılması gerçekçi bir analiz için gereklidir. Muhafazanın esnekliği rulman hizalama hataları, rulman ömürleri ve dişli hizalama hatalarının daha doğru şekilde hesaplanması için önem taşır.

### **REFERANSLAR**

I. Romax Spectrum Tutorial Pack, FE1: Housing Influence

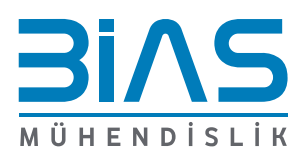

www.bias.com.tr